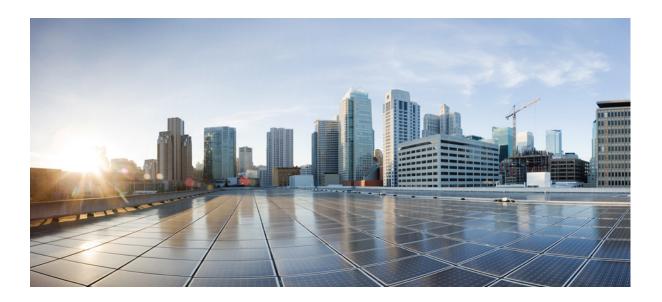

#### **Cisco Nexus 7000 Series NX-OS High Availability Command Reference**

Last Modified: July 2011

Cisco Systems, Inc.

www.cisco.com

Cisco has more than 200 offices worldwide. Addresses, phone numbers, and fax numbers are listed on the Cisco website at www.cisco.com/go/offices.

Text Part Number: OL-23374-02

THE SPECIFICATIONS AND INFORMATION REGARDING THE PRODUCTS IN THIS MANUAL ARE SUBJECT TO CHANGE WITHOUT NOTICE. ALL STATEMENTS, INFORMATION, AND RECOMMENDATIONS IN THIS MANUAL ARE BELIEVED TO BE ACCURATE BUT ARE PRESENTED WITHOUT WARRANTY OF ANY KIND, EXPRESS OR IMPLIED. USERS MUST TAKE FULL RESPONSIBILITY FOR THEIR APPLICATION OF ANY PRODUCTS.

THE SOFTWARE LICENSE AND LIMITED WARRANTY FOR THE ACCOMPANYING PRODUCT ARE SET FORTH IN THE INFORMATION PACKET THAT SHIPPED WITH THE PRODUCT AND ARE INCORPORATED HEREIN BY THIS REFERENCE. IF YOU ARE UNABLE TO LOCATE THE SOFTWARE LICENSE OR LIMITED WARRANTY, CONTACT YOUR CISCO REPRESENTATIVE FOR A COPY.

The Cisco implementation of TCP header compression is an adaptation of a program developed by the University of California, Berkeley (UCB) as part of UCB's public domain version of the UNIX operating system. All rights reserved. Copyright © 1981, Regents of the University of California.

NOTWITHSTANDING ANY OTHER WARRANTY HEREIN, ALL DOCUMENT FILES AND SOFTWARE OF THESE SUPPLIERS ARE PROVIDED "AS IS" WITH ALL FAULTS. CISCO AND THE ABOVE-NAMED SUPPLIERS DISCLAIM ALL WARRANTIES, EXPRESSED OR IMPLIED, INCLUDING, WITHOUT LIMITATION, THOSE OF MERCHANTABILITY, FITNESS FOR A PARTICULAR PURPOSE AND NONINFRINGEMENT OR ARISING FROM A COURSE OF DEALING, USAGE, OR TRADE PRACTICE.

IN NO EVENT SHALL CISCO OR ITS SUPPLIERS BE LIABLE FOR ANY INDIRECT, SPECIAL, CONSEQUENTIAL, OR INCIDENTAL DAMAGES, INCLUDING, WITHOUT LIMITATION, LOST PROFITS OR LOSS OR DAMAGE TO DATA ARISING OUT OF THE USE OR INABILITY TO USE THIS MANUAL, EVEN IF CISCO OR ITS SUPPLIERS HAVE BEEN ADVISED OF THE POSSIBILITY OF SUCH DAMAGES.

Cisco and the Cisco logo are trademarks or registered trademarks of Cisco and/or its affiliates in the U.S. and other countries. To view a list of Cisco trademarks, go to this URL: www.cisco.com/go/trademarks. Third-party trademarks mentioned are the property of their respective owners. The use of the word partner does not imply a partnership relationship between Cisco and any other company. (1110R)

Any Internet Protocol (IP) addresses and phone numbers used in this document are not intended to be actual addresses and phone numbers. Any examples, command display output, network topology diagrams, and other figures included in the document are shown for illustrative purposes only. Any use of actual IP addresses or phone numbers in illustrative content is unintentional and coincidental.

Cisco Nexus 7000 Series NX-OS High Availability Command Reference © 2008-2011 Cisco Systems, Inc. All rights reserved.

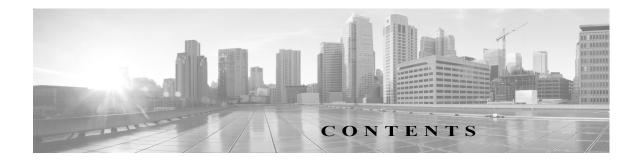

#### Preface 11

New and Changed Information 13

Cisco Nexus 7000 Series NX-OS High Availability Commands 11

clear bootvar log 12 clear cores 13 clear xbar-driver 14 out-of-service 15 poweroff 16 power redundancy-mode 17 reload module 19 show boot 110 show cores 112 show system cores 113 show system redundancy 114 show system standby manual-boot 116 system cores 117 system hap-reset 119 system heartbeat 120 system no hap-reset 121 system standby manual-boot 122 system switchover 123 system watchdog 124

Contents

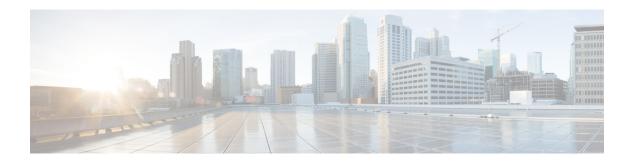

### Preface

This preface describes the audience, organization, and conventions of the *Cisco Nexus 7000 Series NX-OS High Availability Command Reference*. It also provides information on how to obtain related documentation.

This chapter includes the following sections:

- Audience, page 1
- Organization, page 1
- Document Conventions, page 1
- Documentation Feedback, page 4
- Communications, Services, and Additional Information, page 4

#### Audience

This publication is for experienced users who configure and maintain Cisco NX-OS devices.

#### Organization

This reference is organized as follows:

| Chapter and Title                                           | Description                                           |
|-------------------------------------------------------------|-------------------------------------------------------|
| Cisco Nexus 7000 Series NX-OS High<br>Availability Commands | Describes the Cisco NX-OS high availability commands. |

### **Document Conventions**

Command descriptions use these conventions:

| Convention                                                               | Description                            |  |
|--------------------------------------------------------------------------|----------------------------------------|--|
| boldface font                                                            | Commands and keywords are in boldface. |  |
| <i>italic font</i> Arguments for which you supply values are in italics. |                                        |  |

| []            | Elements in square brackets are optional.                                                                                      |  |
|---------------|----------------------------------------------------------------------------------------------------|--|
| [ x   y   z ] | Optional alternative keywords are grouped in brackets and separated by vertical bars.                                          |  |
| -             | A nonquoted set of characters. Do not use quotation marks around the string or<br>the string will include the quotation marks. |  |

Screen examples use these conventions:

| screen font                                                            | Terminal sessions and information that the switch displays are in screen font.                            |  |
|------------------------------------------------------------------------|----------------------------------------------------------------------------------------------------|--|
| boldface screen Information you must enter is in boldface screen font. |                                                                                                    |  |
| italic screen font                                                     | Arguments for which you supply values are in italic screen font.                                          |  |
| < >                                                                    | Nonprinting characters, such as passwords, are in angle brackets.                                         |  |
| []                                                                     | Default responses to system prompts are in square brackets.                                               |  |
| !, #                                                                   | An exclamation point (!) or a pound sign (#) at the beginning of a line of code indicates a comment line. |  |

This document uses the following conventions:

6 Note

Means reader *take note*. Notes contain helpful suggestions or references to material not covered in the manual.

Caution

Means *reader be careful*. In this situation, you might do something that could result in equipment damage or loss of data.

<u>P</u> Tip

Means the following information will help you solve a problem.

#### **Related Documentation**

Cisco NX-OS includes the following documents:

#### **Release Notes**

Cisco Nexus 7000 Series NX-OS Release Notes, Release 5.x

#### **NX-OS** Configuration Guides

Cisco Nexus 2000 Series Fabric Extender Software Configuration Guide Cisco Nexus 7000 Series NX-OS Configuration Examples Cisco Nexus 7000 Series NX-OS FabricPath Configuration Guide Configuring Feature Set for FabricPath Cisco Nexus 7000 Series NX-OS Fundamentals Configuration Guide

Cisco Nexus 7000 Series NX-OS High Availability and Redundancy Guide Cisco Nexus 7000 Series NX-OS Interfaces Configuration Guide Cisco Nexus 7000 Series NX-OS IP SLAs Configuration Guide Cisco Nexus 7000 Series NX-OS Layer 2 Switching Configuration Guide Cisco Nexus 7000 Series NX-OS LISP Configuration Guide Cisco Nexus 7000 Series NX-OS MPLS Configuration Guide Cisco Nexus 7000 Series NX-OS Multicast Routing Configuration Guide Cisco Nexus 7000 Series NX-OS OTV Configuration Guide Cisco Nexus 7000 Series OTV Quick Start Guide Cisco Nexus 7000 Series NX-OS Quality of Service Configuration Guide Cisco Nexus 7000 Series NX-OS SAN Switching Configuration Guide Cisco Nexus 7000 Series NX-OS Security Configuration Guide Cisco Nexus 7000 Series NX-OS System Management Configuration Guide Cisco Nexus 7000 Series NX-OS Unicast Routing Configuration Guide Cisco Nexus 7000 Series NX-OS Virtual Device Context Configuration Guide Cisco Nexus 7000 Series NX-OS Virtual Device Context Quick Start Cisco NX-OS FCoE Configuration Guide for Cisco Nexus 7000 and Cisco MDS 9500

#### **NX-OS Command References**

Cisco Nexus 7000 Series NX-OS Command Reference Master Index Cisco Nexus 7000 Series NX-OS FabricPath Command Reference Cisco Nexus 7000 Series NX-OS Fundamentals Command Reference Cisco Nexus 7000 Series NX-OS High Availability Command Reference Cisco Nexus 7000 Series NX-OS Interfaces Command Reference Cisco Nexus 7000 Series NX-OS IP SLAs Command Reference Cisco Nexus 7000 Series NX-OS Layer 2 Switching Command Reference Cisco Nexus 7000 Series NX-OS LISP Command Reference Cisco Nexus 7000 Series NX-OS MPLS Command Reference Cisco Nexus 7000 Series NX-OS Multicast Routing Command Reference Cisco Nexus 7000 Series NX-OS OTV Command Reference Cisco Nexus 7000 Series NX-OS Quality of Service Command Reference Cisco Nexus 7000 Series NX-OS SAN Switching Command Reference Cisco Nexus 7000 Series NX-OS Security Command Reference Cisco Nexus 7000 Series NX-OS System Management Command Reference Cisco Nexus 7000 Series NX-OS Unicast Routing Command Reference Cisco Nexus 7000 Series NX-OS Virtual Device Context Command Reference Cisco NX-OS FCoE Command Reference for Cisco Nexus 7000 and Cisco MDS 9500

#### **Other Software Documents**

Cisco NX-OS Licensing Guide Cisco Nexus 7000 Series NX-OS MIB Quick Reference Cisco Nexus 7000 Series NX-OS Software Upgrade and Downgrade Guide Cisco NX-OS System Messages Reference Cisco Nexus 7000 Series NX-OS Troubleshooting Guide Cisco NX-OS XML Interface User Guide

#### **Documentation Feedback**

To provide technical feedback on this document, or to report an error or omission, please send your comments to nexus7k-docfeedback@cisco.com. We appreciate your feedback.

#### Communications, Services, and Additional Information

- To receive timely, relevant information from Cisco, sign up at Cisco Profile Manager.
- To get the business impact you're looking for with the technologies that matter, visit Cisco Services.
- To submit a service request, visit Cisco Support.
- To discover and browse secure, validated enterprise-class apps, products, solutions and services, visit Cisco Marketplace.
- To obtain general networking, training, and certification titles, visit Cisco Press.
- To find warranty information for a specific product or product family, access Cisco Warranty Finder.

#### Cisco Bug Search Tool

Cisco Bug Search Tool (BST) is a web-based tool that acts as a gateway to the Cisco bug tracking system that maintains a comprehensive list of defects and vulnerabilities in Cisco products and software. BST provides you with detailed defect information about your products and software.

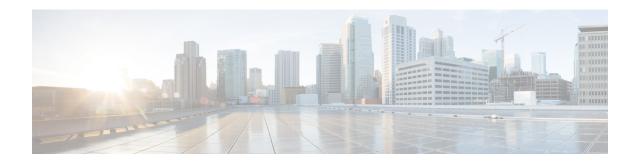

### **New and Changed Information**

This document provides release-specific information for each new and changed feature in *Cisco Nexus* 7000 Series NX-OS High Availability Command Reference. The latest version of this document is available at the following Cisco website:

http://www.cisco.com/c/en/us/support/switches/nexus-7000-series-switches/products-command-refere nce-list.html

To check for additional information about this Cisco NX-OS Release, see the Cisco NX-OS Release Notes available at the following Cisco website:

http://www.cisco.com/c/en/us/support/switches/nexus-7000-series-switches/products-release-notes-list .html

Table 1-1 summarizes the new and changed features as described in the *Cisco Nexus* 7000 Series NX-OS High Availability Command Reference.

| Feature                                       | Description | Changed in<br>Release | Where Documented |
|-----------------------------------------------|-------------|-----------------------|------------------|
| There are no changes since<br>Release 4.2(1). |             |                       |                  |

#### Table 1-1New and Changed Information

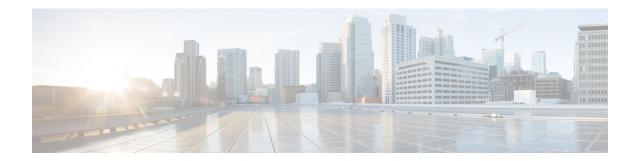

### **Cisco Nexus 7000 Series NX-OS High Availability Commands**

Cisco NX-OS is a resilient operating system that is specifically designed for high availability at the network, system, and process level. For more information about high availability (HA) concepts and features for Cisco NX-OS devices, see the *Cisco Nexus 7000 Series NX-OS High Availability and Redundancy Guide*.

This chapter describes the Cisco Nexus 7000 Series NX-OS high availability commands.

### clear bootvar log

To delete the boot variable log, use the **clear bootvar log** command.

#### clear bootvar log

| Syntax Description      | This command has no arguments or keywords.                                                      |                                              |
|-------------------------|-------------------------------------------------------------------------------------------------|----------------------------------------------|
| Defaults                | None                                                                                            |                                              |
| Command Modes           | Any command mode                                                                                |                                              |
| SupportedUserRoles      | network-admin                                                                                   |                                              |
| Command History         | <b>Release</b><br>4.0(1)                                                                        | Modification<br>This command was introduced. |
| Usage Guidelines        | This command does not                                                                           | require a license.                           |
| Examples                | This example shows how to delete the boot variable log:<br>switch# clear bootvar log<br>switch# |                                              |
| <b>Related</b> Commands | Command                                                                                         | Description                                  |
|                         | show boot                                                                                       | Displays all configured boot variables.      |
|                         | show boot variable                                                                              | Displays the boot variable names.            |

#### clear cores

To delete core dump files of a virtual device context (VDC) from the logflash, use the **clear cores** command.

clear cores archive file *file-name* 

| Syntax Description                               | archive                           | Specifies all core dump files for a VDC from the logflash on the module.                      |
|--------------------------------------------------|-----------------------------------|-----------------------------------------------------------------------------------------------|
|                                                  | file file-name                    | Specifies the file on the logflash that needs to be deleted.                                  |
| Defaults                                         | None                              |                                                                                               |
| Command Modes                                    | Any command r                     | node                                                                                          |
| SupportedUseiRoles                               | network-admin                     |                                                                                               |
| Command History                                  | Release                           | Modification                                                                                  |
| ·                                                | 4.0(1)                            | This command was introduced.                                                                  |
|                                                  |                                   |                                                                                               |
| Usage Guidelines                                 | This command o                    | does not require a license.                                                                   |
|                                                  |                                   | does not require a license.<br>nows how to delete core dump files of a VDC from the logflash: |
|                                                  | This example sh                   | nows how to delete core dump files of a VDC from the logflash:<br># clear cores archive       |
| Usage Guidelines<br>Examples<br>Related Commands | This example sh<br>switch(config) | nows how to delete core dump files of a VDC from the logflash:<br># clear cores archive       |

### clear xbar-driver

To delete the crossbar-related information, use the **clear x-bar driver** command.

clear xbar-driver [xbar xbar-number | local xbar counter]

| Syntax Description | <b>xbar</b> ( <b>C</b><br><i>xbar-number</i>                       | Optional) Specifies the crossbar number. The range is from 1 to 5.      |
|--------------------|--------------------------------------------------------------------|-------------------------------------------------------------------------|
|                    |                                                                    | Optional) Specifies the crossbar slot number. The range is from 1 to 4. |
| Defaults           | None                                                               |                                                                         |
| Command Modes      | Any command mod                                                    | e                                                                       |
| upportedUserRoles  | network-admin                                                      |                                                                         |
| Command History    | <b>Release</b><br>4.0(1)                                           | Modification<br>This command was introduced.                            |
| Jsage Guidelines   | This command does                                                  | s not require a license.                                                |
| Examples           | This example shows how to delete the crossbar-related information: |                                                                         |
|                    | switch#                                                            | r-driver xbar 2 inst 1 counters port_num 1 all                          |
| Related Commands   | Command                                                            | Description                                                             |
|                    | show module fabr                                                   | ic Displays information about the module fabric.                        |
|                    | show hardware<br>fabric-utilization                                | Displays information about the hardware fabric utilization.             |

### hardware fabric crc

To enable internal CRC detection and isolation functionality, use the **hardware fabric crc** command in configuration mode. To disable this functionality, use the **no** form of the command.

hardware fabric crc [threshold threshold-count]

no hardware fabric crc

show hardware

fabric-utilization

| Syntax Description | <i>threshold-count</i> Specifies the threshold count, taken over a 24-hour period, consecutively. The range is 1 to 100. |                                                                                                    |  |
|--------------------|----------------------------------------------------------------------------------------------------|----------------------------------------------------------------------------------------------------|--|
| Defaults           | 3, over a 24-hour period                                                                                                 | 1                                                                                                    |  |
| Command Modes      | Configuration mode                                                                                                    |                                                                                                    |  |
| Command History    | Release                                                                                                    | Modification                                                                                            |  |
| •                  | 8.4(1)                                                                                                    | This command was introduced.                                                                            |  |
| Usage Guidelines   | None                                                                                                    |                                                                                                    |  |
| Examples           | switch# config termin                                                                                                    | shows how to enable internal CRC error detection and isolation:<br>nal<br>ware fabric crc threshold 100 |  |
|                    | The following example<br>switch# config termin<br>switch(config)# no ha                                                  |                                                                                                    |  |
| Related Commands   | Command                                                                                                    | Description                                                                                             |  |
|                    | show module fabric                                                                                                    | Displays information about the module fabric.                                                           |  |

Displays information about the hardware fabric utilization.

### out-of-service

To power off a supervisor module in the Cisco NX-OS software, use the **out-of-service** command.

**out-of-service module** *module-number* 

| Syntax Description | module                                                                                                    | Specifies an I/O module.                                                   |
|--------------------|----------------------------------------------------------------------------------------------------|----------------------------------------------------------------------------|
| , I                | module-number                                                                                                    | Module number. The range is from 1 to 18.                                  |
| Defaults           | None                                                                                                    |                                                                            |
| Command Modes      | Global configuration                                                                                                    | mode                                                                       |
| SupportedJseiRoles | network-admin<br>vdc-admin                                                                                                    |                                                                            |
| Command History    | Release                                                                                                    | Modification                                                               |
| Command History    | 5.2(1)                                                                                                    | Removed the <b>xbar</b> keyword.                                           |
|                    | 4.0(1)                                                                                                    | This command was introduced.                                               |
| Usage Guidelines   | This command is not supported on line card modules. For line card modules, use the <b>poweroff</b> command.                                                                                                    |                                                                            |
|                    | You can use the <b>out-of-service</b> command only in the default virtual device context (VDC).<br>Use this command to safely remove a module from service in the software. Before bringing a m back into service, you must remove the physical hardware module from the chassis and reinsert |                                                                            |
|                    | This command does n                                                                                                    | tot require a license.                                                     |
| Examples           | This example shows h                                                                                                    | now to take a supervisor module out of service:                            |
|                    | <pre>switch# configure terminal switch(config)# out-of-service module 3</pre>                                                                                                    |                                                                            |
| Related Commands   | Command                                                                                                    | Description                                                                |
|                    | poweroff                                                                                                    | Shuts down a supervisor of a line card module in the Cisco NX-OS software. |
|                    | reload module                                                                                                    | Reloads a module in a device.                                              |

### poweroff

To power off a supervisor of a line card module in the Cisco NX-OS software, use the **poweroff** command.

poweroff {module module-number | xbar xbar-number}

| Syntax Description      | module module-number           | Specifies an I/O module. The range is from 1 to 18.         |
|-------------------------|--------------------------------|-------------------------------------------------------------|
|                         | <b>xbar</b> <i>xbar-number</i> | Specifies a fabric module. The range is from 1 to 15.       |
|                         |                                |                                                             |
|                         |                                |                                                             |
| Defaults                | None                           |                                                             |
|                         |                                |                                                             |
| <b>Command Modes</b>    | Global configuration mo        | de                                                          |
|                         |                                |                                                             |
| SupportedUseiRoles      | network-admin                  |                                                             |
|                         | vdc-admin                      |                                                             |
|                         |                                |                                                             |
| <b>Command History</b>  | Release                        | Modification                                                |
|                         | 5.2(1)                         | This command was introduced.                                |
|                         |                                |                                                             |
| Usage Guidelines        | This command does not          | require a license                                           |
| Usage Guluelines        |                                | equite a needse.                                            |
|                         |                                |                                                             |
| Examples                | This example shows how         | to take a supervisor module out of service:                 |
| Laumpres                | switch# configure term         | -                                                           |
|                         | switch(config)# powerc         |                                                             |
|                         |                                |                                                             |
| <b>Related Commands</b> | Command                        | Description                                                 |
|                         | out-of-service                 | Shuts down a supervisor module in the Cisco NX-OS software. |
|                         | reload module                  | Reloads a module in a device.                               |

### power redundancy-mode

To configure the power supply redundancy mode, use the **power redundancy-mode** command. To disable the power redundancy mode, use the **no** form of this command.

power redundancy-mode {combined | insrc-redundant | ps-redundant | redundant }

no power redundancy-mode {combined | insrc-redundant | ps-redundant | redundant}

| Syntax Description | combined                                                                                                    | Specifies the combined power supply mode.                                                                                                    |
|--------------------|----------------------------------------------------------------------------------------------------|----------------------------------------------------------------------------------------------------|
| r I                | insrc-redundant                                                                                                    | Specifies the input source redundancy mode.                                                                                                    |
|                    | ps-redundant                                                                                                    | Specifies the power support redundancy mode.                                                                                                    |
|                    | redundant                                                                                                    | Specifies the full redundancy mode.                                                                                                    |
|                    |                                                                                                    |                                                                                                    |
| Defaults           | ps-redundant                                                                                                    |                                                                                                    |
| Command Modes      | Global configuration                                                                                                    |                                                                                                    |
| SupportedUseiRoles | network-admin                                                                                                    |                                                                                                    |
| Command History    | Release                                                                                                    | Modification                                                                                                    |
|                    | 4.0(1)                                                                                                    | This command was introduced.                                                                                                    |
| Usage Guidelines   | -                                                                                                    | <b>redundancy-mode</b> command only in the default virtual device context (VDC).                                                                                                    |
|                    | Combined mode                                                                                                    | This mode does not provide power redundancy. The available power for this ower capacity of all power supplies.                                                                                                    |
|                    | • Power supply redundancy mode—This mode provides an extra power supply in case an active pow supply goes down. With this mode, the power supply that can supply the most power operates in the standby mode. The other one or two power supplies are active. The available power is the amour of power provided by the active power supply units. |                                                                                                    |
|                    | module within eac<br>draw power throug                                                                                                    | dancy mode—This mode uses two electrical grids, each one powering a half<br>h power supply. If one power grid goes down, each power supply continues to<br>h its other half module. The available power is the amount of power by the lesser<br>rough the power supplies.                                                              |
|                    | redundancy, which supply is connected                                                                                                    | ode—This mode combines power supply redundancy and input source<br>means that the chassis has an extra power supply and each half of each power<br>d to one electrical grid while the other half of each power supply is connected to<br>grid. The available power is the lesser of the available power for power supply<br>urce mode. |

show environment

This command does not require a license.

| Examples         | This example shows how to configure the power supply redundancy mode:             |
|------------------|-----------------------------------------------------------------------------------|
|                  | <pre>switch# configure t switch(config)# power redundancy-mode redundant</pre>    |
|                  | This example shows how to disable the power supply redundancy mode:               |
|                  | <pre>switch# configure t switch(config)# no power redundancy-mode redundant</pre> |
| Related Commands | Command Description                                                               |

Displays information about the device hardware environment.

### reload module

To reload a module in the device, use the **reload module** command.

reload module *slot* [force-dnld]

| Syntax Description      | slot                      | Chassis slot number. The slot range depends on the system.                                            |
|-------------------------|---------------------------|----------------------------------------------------------------------------------------------------|
|                         | force-dnld                | (Optional) Forces the download of software to the module.                                             |
| Defaults                | None                      |                                                                                                    |
| ommand Modes            | Any command mode          | ,                                                                                                    |
| upportedUserRoles       | network-admin             |                                                                                                    |
| Command History         | Release                   | Modification                                                                                          |
|                         | 4.0(1)                    | This command was introduced.                                                                          |
| Usage Guidelines        |                           | ad module command only in the default virtual device context (VDC).                                   |
|                         |                           | on about the hardware on your device, use the <b>show hardware</b> command.<br>not require a license. |
| Examples                | This example shows        | how to reload a module:                                                                               |
|                         | switch# <b>reload mod</b> | lule 2                                                                                                |
|                         |                           |                                                                                                    |
| <b>Related</b> Commands | Command                   | Description                                                                                           |

### show boot

To display the boot variables in the startup configuration, use the **show boot** command.

show boot

| Syntax Description     | This command has no arguments or keywords.                                                                                                    |                                                                                                    |  |
|------------------------|----------------------------------------------------------------------------------------------------|----------------------------------------------------------------------------------------------------|--|
| Defaults               | None                                                                                                    |                                                                                                    |  |
| Command Modes          | Any command mode                                                                                                    |                                                                                                    |  |
| SupportedUserRoles     | network-admin<br>network-operator<br>vdc-admin<br>vdc-operator                                                                                                    |                                                                                                    |  |
| <b>Command History</b> | Release                                                                                                    | Modification                                                                                                    |  |
|                        | 4.2                                                                                                    | This command was introduced.                                                                                                    |  |
| Usage Guidelines       | This command does no                                                                                                    | ot require a license.                                                                                                    |  |
| Examples               | This example shows he                                                                                                    | ow to display the boot variables in the startup configuration:                                                                                                    |  |
|                        | switch# <b>show boot</b><br>Current Boot Variabl                                                                                                    | es:                                                                                                    |  |
|                        | <pre>sup-1 kickstart variable = bootflash:/n7000-s1-kickstart.4.1.5.gbin.S1 system variable = bootflash:/n7000-s1-dk9.4.1.5.gbin.S1 sup-2 kickstart variable = bootflash:/n7000-s1-kickstart.4.1.5.gbin.S1 system variable = bootflash:/n7000-s1-dk9.4.1.5.gbin.S1 No module boot variable set Boot Variables on next reload: </pre> |                                                                                                    |  |
|                        | system variable = bo<br>sup-2<br>kickstart variable =                                                                                                    | <pre>bootflash:/n7000-s1-kickstart.4.1.5.gbin.S1 botflash:/n7000-s1-dk9.4.1.5.gbin.S1 bootflash:/n7000-s1-kickstart.4.1.5.gbin.S1 botflash:/n7000-s1-dk9.4.1.5.gbin.S1 ble set</pre> |  |

| <b>Related Commands</b> | Command        | Description                                                                |
|-------------------------|----------------|----------------------------------------------------------------------------|
|                         | boot kickstart | Configures the boot variable for the Cisco NX-OS software kickstart image. |
|                         | boot system    | Configures the boot variable for the Cisco NX-OS software system image.    |

system cores

#### show cores

To display the system core dump files, use the **show cores** command.

show cores {vdc | vdc-all}

| Syntax Description | vdc                                              | Specifies all cor     | e dumps for a virtu | al device c | ontext (VDC).    |
|--------------------|--------------------------------------------------|-----------------------|---------------------|-------------|------------------|
|                    | vdc-all                                          | Specifies core d      | umps for all VDCs   |             |                  |
| Command Modes      | Any command mode                                 |                       |                     |             |                  |
| SupportedUseiRoles | network-admin                                    |                       |                     |             |                  |
| Command History    | Release                                          | Modification          |                     |             |                  |
|                    | 4.0(1)                                           | This command w        | was introduced.     |             |                  |
| Usage Guidelines   | This command does no                             | t require a license.  |                     |             |                  |
| Examples           | This example shows ho                            | ow to display the rec | cent system core du | mp file:    |                  |
|                    | switch# <b>show cores v</b><br>VDC No Module-num | dc<br>Instance-num    | Process-name        | PID         | Core-create-time |
|                    |                                                  |                       |                     |             |                  |
|                    | 1 5                                              | 1                     | cdp                 | <br>16718   | May 21 15:36     |
|                    |                                                  | 1                     | cdp                 |             |                  |
| Related Commands   | 1 5                                              | 1<br>Description      | cdp                 |             |                  |

Configures the system core filename.

### show system cores

To display the core filename, use the **show system cores** command.

#### show system cores

| Syntax Description | This command has no a                                                                   | arguments or keywords.                                                             |
|--------------------|-----------------------------------------------------------------------------------------|------------------------------------------------------------------------------------|
| Defaults           | None                                                                                    |                                                                                    |
| Command Modes      | Any command mode                                                                        |                                                                                    |
| SupportedUseiRoles | network-admin<br>network-operator<br>vdc-admin<br>vdc-operator                          |                                                                                    |
| Command History    | <b>Release</b><br>4.0(1)                                                                | Modification         This command was introduced.                                  |
| Usage Guidelines   | To configure the system<br>This command does no                                         | n core filename, use the <b>show system cores</b> command.<br>t require a license. |
| Examples           | This example shows ho<br>switch# <b>show system</b><br>Cores are transferred<br>switch# |                                                                                    |
| Related Commands   | Command                                                                                 | Description                                                                        |
|                    | system cores                                                                            | Configures the system core filename.                                               |

#### show system redundancy

To display the system redundancy status, use the show system redundancy command.

show system redundancy [ha] status

```
Syntax Description
                   ha
                                         (Optional) Displays the virtual device context (VDC) redundancy (high
                                         availability) status.
                  None
Defaults
Command Modes
                   Any command mode
SupportedUserRoles
                  network-admin
                   network-operator
                   vdc-admin
                   vdc-operator
Command History
                   Release
                                      Modification
                   4.0(1)
                                      This command was introduced.
Usage Guidelines
                  This command does not require a license.
Examples
                   This example shows how to display the system redundancy status:
                   switch# show system redundancy status
                  Redundancy mode
                    -----
                        administrative:
                                          HA
                           operational:
                                         None
                  This supervisor (sup-1)
                   Redundancy state: Active
                      Supervisor state: Active
                        Internal state: Active with no standby
                  Other supervisor (sup-2)
                      Redundancy state: Not present
                   switch#
```

This example shows how to display the VDC redundancy status: switch# show system redundancy ha status VDC No This supervisor Other supervisor -------------vdc 1 Active with no standby N/A vdc 2 Active with no standby N/A vdc 3 Active with no standby N/Avdc 4 N/A N/A

| vac 4<br>switch# | N/A | N/A |
|------------------|-----|-----|
|                  |     |     |
|                  |     |     |

| <b>Related Commands</b> | Command          | Description                             |  |
|-------------------------|------------------|-----------------------------------------|--|
|                         | system hap-reset | Enables the Supervisor Reset HA policy. |  |

Cisco Nexus 7000 Series NX-OS High Availability Command Reference

### show system standby manual-boot

To display the status of the system standby manual boot feature, use the **show system standby manual-boot** command.

#### show system standby manual-boot

| Syntax Description | This command has no                                            | arguments or keywords.                                                                                                    |
|--------------------|----------------------------------------------------------------|----------------------------------------------------------------------------------------------------|
| Defaults           | None                                                           |                                                                                                    |
| Command Modes      | Any command mode                                               |                                                                                                    |
| SupportedUserRoles | network-admin<br>network-operator<br>vdc-admin<br>vdc-operator |                                                                                                    |
| Command History    | Release 4.0(1)                                                 | Modification<br>This command was introduced.                                                                                      |
| Usage Guidelines   | This command does no                                           | ot require a license.                                                                                                    |
| Examples           | switch(config)# <b>show</b>                                    | ow to display the status of the system standby manual boot feature:<br>w system standby manual-boot<br>al-boot option is disabled |
| Related Commands   | Command                                                        | Description                                                                                                    |
|                    |                                                                |                                                                                                    |

#### system cores

To configure the destination for the core dumps on your system, use the **system cores** command. To revert to the default, use the **no** form of this command.

system cores {slot1:[path] | tftp:/server//[path/]}filename

**no system cores** {**slot1**:[*path*] | **tftp**:/*server*//[*path*/]}*filename* 

| Syntax Description | slot1                                                             | Specifies the slot0: external file system.                                                           |
|--------------------|-------------------------------------------------------------------|----------------------------------------------------------------------------------------------------|
|                    | path                                                              | (Optional) Directory path to the file. The directory names in the path are case                      |
|                    |                                                                   | sensitive.                                                                                           |
|                    | tftp                                                              | Specifies a TFTP server.                                                                             |
|                    | server                                                            | Name or IPv4 address of the TFTP server. The server name is case sensitive.                          |
|                    | filename                                                          | Name of the core file. The name is alphanumeric, case sensitive, and has a maximum of 32 characters. |
| Defaults           | None                                                              |                                                                                                    |
| Command Modes      | Any command mode                                                  |                                                                                                    |
| SupportedUseiRoles | network-admin<br>network-operator<br>vdc-admin<br>vdc-operator    |                                                                                                    |
| Command History    | Release                                                           | Modification                                                                                         |
|                    | 4.0(1)                                                            | This command was introduced.                                                                         |
| Usage Guidelines   | This command does not                                             | t require a license.                                                                                 |
| Examples           | This example shows ho                                             | w to configure the destination for the system core:                                                  |
|                    | <pre>switch# config t switch(config)# syste switch(config)#</pre> | em cores slot1:core_file                                                                             |
|                    | This example shows ho                                             | w to disable system core logging:                                                                    |
|                    | switch(config)# no sy                                             |                                                                                                    |
|                    |                                                                   |                                                                                                    |

| <b>Related</b> Commands | Command           | Description                 |
|-------------------------|-------------------|-----------------------------|
|                         | show system cores | Displays the core filename. |

### system hap-reset

To enable the Supervisor Reset High Availability (HA) policy, use the system hap-reset command.

#### system hap-reset

| Syntax Description      | This command has no ar                                                  | guments or keywords.                                                          |
|-------------------------|-------------------------------------------------------------------------|-------------------------------------------------------------------------------|
| Defaults                | None                                                                    |                                                                               |
| Command Modes           | Any command mode                                                        |                                                                               |
| SupportedUseiRoles      | network-admin<br>network-operator<br>vdc-admin<br>vdc-operator          |                                                                               |
| Command History         | Release                                                                 | Modification                                                                  |
|                         | 4.0(1)                                                                  | This command was introduced.                                                  |
| Usage Guidelines        | You configure switchove<br>you create the VDC.<br>This command does not | r and high availability (HA) policies for a virtual device context (VDC) when |
|                         | This command does not                                                   |                                                                               |
| Examples                | This example shows how                                                  | to enable the Supervisor Reset HA policy:                                     |
|                         | <pre>switch(config)# system switch(config)#</pre>                       | a hap-reset                                                                   |
| <b>Related Commands</b> | Command                                                                 | Description                                                                   |
|                         | system no hap-reset                                                     | Disables the heartbeat checks and reverts to the factory default.             |

### system heartbeat

To enable heartbeat checks (default) and revert to the factory default, use the **system heartbeat** command. To disable heartbeat checks, use the **no** form of this command.

#### system heartbeat

#### system no heartbeat

| Syntax Description This command has no arguments or keyword |
|-------------------------------------------------------------|
|-------------------------------------------------------------|

- Defaults None
- Command Modes Any command mode
- SupportedUserRoles network-admin network-operator vdc-admin vdc-operator

| Command History  | Release                                       | Modification                                                                                     |
|------------------|-----------------------------------------------|--------------------------------------------------------------------------------------------------|
|                  | 4.0(1)                                        | This command was introduced.                                                                     |
| Usage Guidelines | This command d                                | oes not require a license.                                                                       |
| Examples         | This example sho<br>switch# system<br>switch# | ows how to enable the heartbeat checks (default) and revert to the factory default:<br>heartbeat |
|                  | 1                                             | bws how to disable the heartbeat checks:                                                         |
|                  | switch# <b>system</b><br>switch#              | no heartbeat                                                                                     |

| <b>Related Commands</b> | Command             | Description                                                                 |  |
|-------------------------|---------------------|-----------------------------------------------------------------------------|--|
|                         | system no hap-reset | Disables the heartbeat checks (default) and reverts to the factory default. |  |

### system no hap-reset

To disable the Supervisor Reset High Availability (HA) policy, use the system no hap-reset command.

#### system no hap-reset

| Syntax Description      | This command has no arguments or keywords.                     |                                                                                                    |  |
|-------------------------|----------------------------------------------------------------|----------------------------------------------------------------------------------------------------|--|
| Defaults                | Disabled                                                       |                                                                                                    |  |
| Command Modes           | Any command mode                                               |                                                                                                    |  |
| SupportedUserRoles      | network-admin<br>network-operator<br>vdc-admin<br>vdc-operator |                                                                                                    |  |
| <b>Command History</b>  | Release                                                        | Modification                                                                                              |  |
| Usage Guidelines        | 4.0(1)<br>You configure switchov                               | This command was introduced.<br>er and high availability (HA) policies for a VDC when you create the VDC. |  |
|                         | This command does not                                          | require a license.                                                                                        |  |
| Examples                | This example shows how                                         | w to disable the Supervisor Reset HA policy:                                                              |  |
|                         | switch# <b>system no hag</b><br>switch#                        | o-reset                                                                                                   |  |
| <b>Related</b> Commands | Command                                                        | Description                                                                                               |  |
|                         | system no standby<br>manual-boot                               | Disables the system standby manual boot.                                                                  |  |

#### system standby manual-boot

To enable the system standby manual boot, use the **system standby manual-boot** command. To disable the system standby manual-boot option, use the **no** form of this command.

system standby manual-boot

system no standby manual-boot

| Syntax Description | This command h | has no arguments | or keywords. |
|--------------------|----------------|------------------|--------------|
|--------------------|----------------|------------------|--------------|

- Defaults None
- Command Modes Any command mode
- SupportedUserRoles network-admin network-operator vdc-admin vdc-operator

| Command History | Release | Modification                 |
|-----------------|---------|------------------------------|
|                 | 4.0(1)  | This command was introduced. |
|                 |         |                              |
|                 |         |                              |

Usage Guidelines This command does not require a license.

Examples This example shows how to enable the system standby manual boot: switch# system standby manual-boot
system standby manual-boot option is enabled
switch#

| <b>Related Commands</b> | Command          | Description                             |
|-------------------------|------------------|-----------------------------------------|
|                         | system hap-reset | Enables the Supervisor Reset HA policy. |

### system switchover

To switch over to the standby supervisor, use the system switchover command.

#### system switchover

| This command has no arguments or keywords. |                                                                                                    |  |
|--------------------------------------------|----------------------------------------------------------------------------------------------------|--|
| None                                       |                                                                                                    |  |
| Any command mode                           |                                                                                                    |  |
| network-admin                              |                                                                                                    |  |
| Release                                    | Modification                                                                                                    |  |
| 4.0(1)                                     | This command was introduced.                                                                                                    |  |
| This command does not re                   | quire a license.                                                                                                    |  |
| This example shows how t                   | o switch over to the standby supervisor:                                                                                                    |  |
| switch# <b>system switchov</b><br>switch#  | er                                                                                                    |  |
| Command                                    | Description                                                                                                    |  |
|                                            | Displays the system redundancy status.                                                                                                    |  |
|                                            | None Any command mode network-admin          Release         4.0(1)         This command does not re         This example shows how to switch# system switchov switch#         Command |  |

## system watchdog

To enable the watchdog feature, use the **system no watchdog** command. To disable the watchdog feature, use the **no** form of this command.

#### system watchdog

#### system no watchdog

| <b>Syntax Description</b> | This command ha | as no arguments of | or keywords. |
|---------------------------|-----------------|--------------------|--------------|
|---------------------------|-----------------|--------------------|--------------|

Defaults None

OL-23374-02

- Command Modes Any command mode
- SupportedUserRoles network-admin network-operator vdc-admin vdc-operator

| Command History  | Release                                      | Modification                                        |  |
|------------------|----------------------------------------------|-----------------------------------------------------|--|
|                  | 4.0(1)                                       | This command was introduced.                        |  |
| Usage Guidelines | This command d                               | loes not require a license.                         |  |
| Examples         | This example sh<br>switch# system<br>switch# | ows how to enable the watchdog feature:<br>watchdog |  |
|                  | This example sh                              | ows how to disable the watchdog feature:            |  |
|                  | switch# <b>system</b><br>switch#             | no watchdog                                         |  |
|                  |                                              |                                                     |  |

| <b>Related Commands</b> | Command                    | Description                                                                      |
|-------------------------|----------------------------|----------------------------------------------------------------------------------|
|                         | system no watchdog<br>kgdb | Prevents the system from entering the Linux KGDB debugger on a watchdog failure. |

25

system watchdog